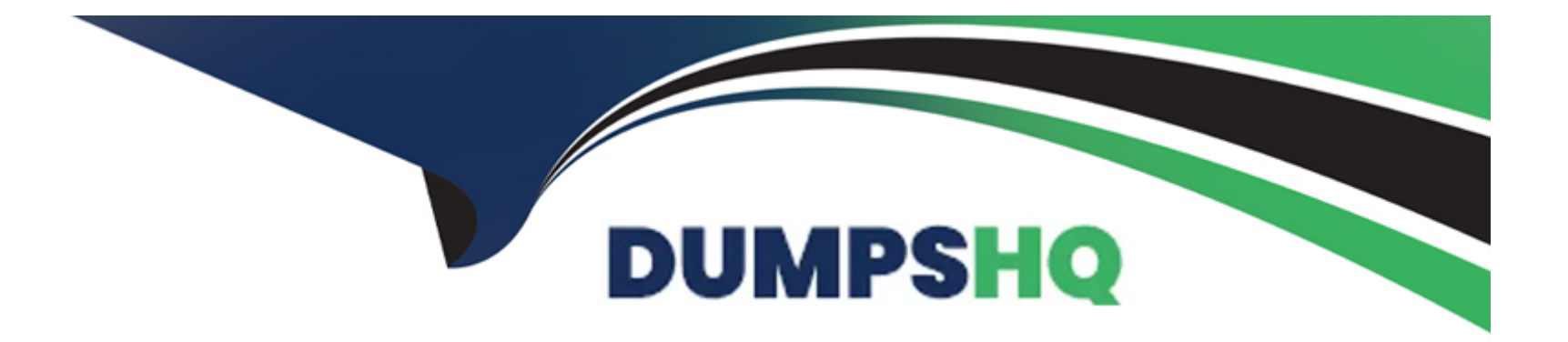

# **Free Questions for Associate-Android-Developer by dumpshq**

# **Shared by Carney on 15-04-2024**

**For More Free Questions and Preparation Resources**

**Check the Links on Last Page**

# **Question 1**

#### **Question Type: MultipleChoice**

For example, we have a BufferedReader reader, associated with the json file through

InputStreamReader. To get a file data we can do this:

```
A- String line; try {
while ((line = reader.readLine()) != null) {        builder.append(line);
}
JSONObject json = new JSONObject(builder.toString());
return json;
} catch (IOException | JSONException exception) {
exception.printStackTrace();
}
B- JSONObject line; try {
while ((line = reader.readJSONObject ()) != null) { builder.append(line);
}
JSONObject json = new JSONObject(builder.toString());
return json;
} catch (IOException | JSONException exception) {
```

```
exception.printStackTrace();
```

```
}
C- String line; try {
while ((line = reader.readLine()) != null) { builder.append(line);
}
JSONObject json = new JSONObject(builder.toString());
return json;
} catch (RuntimeException|ArrayIndexOutOfBoundsException exception) {
exception.printStackTrace();
```

```
Answer:
```
A

}

### **Question 2**

**Question Type: MultipleChoice**

For example, we have a file in our raw folder app/src/main/res/raw/sample\_teas.json. To get an

InputStream for reading it, from out Context context, we can do this:

#### **Options:**

- **A-** InputStream input = context.openRawResource(R.raw.sample\_teas);
- **B-** InputStream input = context.getRawResource(R.raw.sample\_teas);
- **C-** InputStream input = context.getResources().openRawResource(R.raw.sample\_teas);

### **Answer:**   $\overline{C}$

# **Question 3**

### **Question Type: MultipleChoice**

For example, our preferences.xml file was added by addPreferencesFromResource (R.xml.preferences). Our preferences.xml file contains such item:

android:title="@string/pref\_notification\_title" android:summary="@string/pref\_notification\_summary" android:defaultValue="@bool/pref\_notification\_default\_value" app:iconSpaceReserved="false"/>

In our Fragment, we can dynamically get current notification preference value in this way:

### **Options:**

**A-** boolean isNotificationOn = PreferenceManager.getDefaultSharedPreferences(getContext ()).getBoolean( getContext().getString(R.string.pref\_notification\_key), getContext().getResources().getBoolean(R.bool.pref\_notification\_default\_value) );

**B-** boolean isNotificationOn = PreferenceManager.getSharedPreferences(getContext ()).getBoolean( getContext().getString(R.string.pref\_notification\_default\_value), getContext().getString(R.string.pref\_notification\_key) );

**C-** boolean isNotificationOn = PreferenceManager.getSharedPreferences(getContext ()).getBoolean( getContext().getResources().getBoolean(R.bool.pref\_notification\_default\_value), getContext().getString(R.string.pref\_notification\_key) );

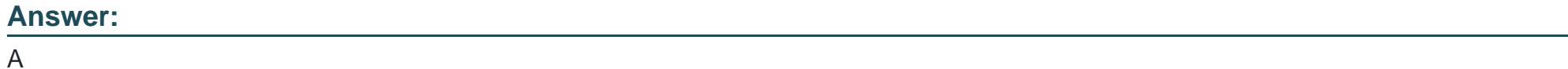

# **Question 4**

**Question Type: MultipleChoice**

In our TeaViewModel class, that extends ViewModel, we have such method:

public LiveData getTea() { return mTea;

}

An observer in our Activity (type of mViewModel variable in example is TeaViewModel) is set in this way:

mViewModel.getTea().observe(this, this::displayTea);

What will be a correct displayTea method definition?

### **Options:**

**A-** private void displayTea()

- **B-** private void displayTea(Tea tea)
- **C-** private void displayTea(LiveData<Tea>)
- **D-** private void displayTea(LiveData<T>)

### **Answer:**

B

# **Question 5**

**Question Type: MultipleChoice**

LiveData.postValue() and LiveData.setValue() methods have some differences. So if you have a following code executed in the main thread:

liveData.postValue("a"); liveData.setValue("b");

What will be the correct statement?

### **Options:**

**A-** The value 'b' would be set at first and later the main thread would override it with the value 'a'.

**B-** The value 'a' would be set at first and later the main thread would override it with the value 'b'.

**C-** The value 'b' would be set at first and would not be overridden with the value 'a'.

**D-** The value 'a' would be set at first and would not be overridden with the value 'b'.

### **Answer:**

B

# **Question 6**

**Question Type: MultipleChoice**

As an example. In an Activity we have our TimerViewModel object (extended ViewModel), named mTimerViewModel. mTimerViewModel.getTimer() method returns a LiveData value. What can be a correct way to set an observer to change UI in case if data was changed?

```
A- mTimerViewModel.getTimer().getValue().toString().observe(new Observer<Long>() {
@Override
public void onChanged(Long aLong) {
callAnyChangeUIMethodHere(aLong)
}
});
B- mTimerViewModel.getTimer().observe(this, new Observer<Long>() {
@Override
public void onChanged(Long aLong) {
callAnyChangeUIMethodHere(aLong)
}
});
C- mTimerViewModel.observe(new Observer<Long>() {
@Override
public void onChanged(Long aLong) {
callAnyChangeUIMethodHere(aLong)
}
```
### **Answer:**

B

# **Question 7**

**Question Type: MultipleChoice**

The following code snippet shows an example of an Espresso test:

```
A- @Rule
public void greeterSaysHello() {
onView(withId(R.id.name_field)).do(typeText('Steve'));
onView(withId(R.id.greet_button)).do(click());
onView(withText('Hello Steve!')).check(matches(isDisplayed()));
}
```

```
B- @Test
public void greeterSaysHello() {
```

```
onView(withId(R.id.name_field)).perform(typeText('Steve'));
onView(withId(R.id.greet_button)).perform(click());
onView(withText('Hello Steve!')).check(matches(isDisplayed()));
}
```
### **C-** @Test

```
public void greeterSaysHello() {
onView(withId(R.id.name_field)).do(typeText('Steve'));
onView(withId(R.id.greet_button)).do(click());
onView(withText('Hello Steve!')).compare(matches(isDisplayed()));
```
#### **Answer:**

B

}

# **Question 8**

#### **Question Type: MultipleChoice**

Android Tests. You can use the childSelector() method to nest multiple UiSelector instances. For example, the following code example shows how your test might specify a search to find the first ListView in the currently displayed UI, then search within that ListView to find a UI element with the text property Apps.

### **Options:**

```
A- UiObject appItem = device.findObject(new UiSelector()
.className(ListView.class)
.instance(1)
.childSelector(new UiSelector()
.text('Apps')));
B- UiObject appItem = device.findObject(new UiSelector()
.className('android.widget.ListView')
.instance(0)
.childSelector(new UiSelector()
.text('Apps')));
C- UiObject appItem = device.findObject(new UiSelector()
.className('android.widget.ListView')
.instance(new UiSelector()
.text('Apps')));
```
### **Answer:**

# **Question 9**

#### **Question Type: MultipleChoice**

The easiest way of adding menu items (to specify the options menu for an activity) is inflating an XML file into the Menu via MenuInflater. With menu\_main.xml we can do it in this way:

### **Options:**

#### **A-** @Override

public boolean onCreateOptionsMenu(Menu menu) { getMenuInflater().inflate(R.menu.menu\_main, menu); return true; }

### **B-** @Override

```
public boolean onOptionsItemSelected(MenuItem item) {
getMenuInflater().inflate(R.menu.menu_main, menu);
return super.onOptionsItemSelected(item);
}
```

```
C- @Override
```
}

```
protected void onCreate(Bundle savedInstanceState) {
super.onCreate(savedInstanceState);
setContentView(R.menu.menu_main);
```
#### Answer:

A

Explanation:

<https://developer.android.com/guide/topics/ui/menus>

### Question 10

Question Type: MultipleChoice

In general, you should send an AccessibilityEvent whenever the content of your custom view changes. For example, if you are implementing a custom slider bar that allows a user to select a numeric value by pressing the left or right arrows, your custom view should emit an event of type TYPE\_VIEW\_TEXT\_CHANGED whenever the slider value changes. Which one of the following sample codes demonstrates the use of the sendAccessibilityEvent() method to report this event.

### **A-** @Override

```
public boolean dispatchPopulateAccessibilityEvent(AccessibilityEvent event) {
boolean completed = super.dispatchPopulateAccessibilityEvent(event);
CharSequence text = getText();
```

```
if (!TextUtils.isEmpty(text)) {
```
event.getText().add(text);

return true;

```
}
```
return completed;

```
}
```
### **B-** @Override

```
public boolean onKeyUp (int keyCode, KeyEvent event) {
if (keyCode == KeyEvent.KEYCODE_DPAD_LEFT) {
currentValue--;
sendAccessibilityEvent(AccessibilityEvent.TYPE_VIEW_TEXT_CHANGED);
```
return true;

```
}
...
```

```
}
```
**C-** @Override

```
public boolean onKeyUp (int keyCode, KeyEvent event) {
```

```
if (keyCode == KeyEvent.KEYCODE_ENTER) {
```
currentValue--;

```
sendAccessibilityEvent(AccessibilityEvent.TYPE_VIEW_CONTEXT_CLICKED);
```
#### return true;

} ... }

### Answer:

B

### Explanation:

<https://developer.android.com/guide/topics/ui/accessibility/custom-views>

### Question 11

Question Type: MultipleChoice

''workManager'' is an instance of WorkManager. Select correct demonstration of WorkRequest cancellation:

**A-** workManager.enqueue(new OneTimeWorkRequest.Builder(FooWorker.class).build());

**B-** WorkRequest request = new OneTimeWorkRequest.Builder(FooWorker.class).build(); workManager.enqueue(request); LiveData<WorkInfo> status = workManager.getWorkInfoByIdLiveData(request.getId ()); status.observe(...);

**C-** WorkRequest request = new OneTimeWorkRequest.Builder(FooWorker.class).build(); workManager.enqueue(request); workManager.cancelWorkById(request.getId());

```
D- WorkRequest request1 = new OneTimeWorkRequest.Builder(FooWorker.class).build();
WorkRequest request2 = new OneTimeWorkRequest.Builder(BarWorker.class).build
();
WorkRequest request3 = new OneTimeWorkRequest.Builder(BazWorker.class).build
();
```

```
workManager.beginWith(request1, request2).then(request3).enqueue();
```
**E-** WorkRequest request = new OneTimeWorkRequest.Builder(FooWorker.class).build(); workManager.enqueue(request); workManager.cancelWork(request);

### **Answer:**

 $\mathcal{C}$ 

### **Explanation:**

Working with WorkManager, from the 2018 Android Dev Summit WorkManager: Beyond the basics, from the 2019 Android Dev Summit

<https://developer.android.com/reference/androidx/work/WorkManager?hl=en>

To Get Premium Files for Associate-Android-Developer Visit [https://www.p2pexams.com/products/associate-android-develop](https://www.p2pexams.com/products/Associate-Android-Developer)er

For More Free Questions Visit

[https://www.p2pexams.com/google/pdf/associate-android-develop](https://www.p2pexams.com/google/pdf/associate-android-developer)er